Linea SLC®  $\rightarrow$  BC24 master da 16

# SLC24-16B MOD

Scheda tecnica

Dispositivo digitale di comunicazione e comando per il controllo e il monitoraggio sicuro di un massimo di 16 serrande antincendio motorizzate in impianti tecnici d'aerazione.

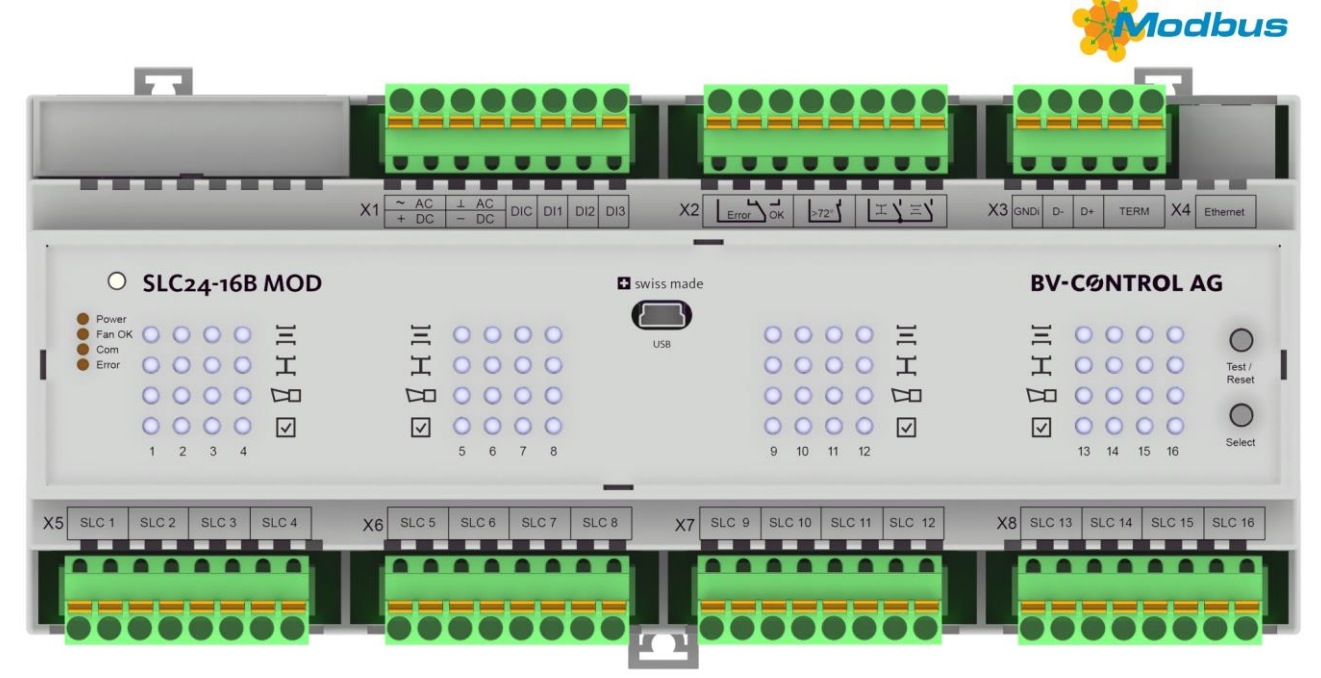

#### **Caratteristiche principali**

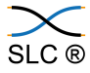

### + **BC24\* master da 16**

- + Morsetto a molla ad innesto per un agevole montaggio
- + Consolidato principio di cablaggio SLC®, a stella con 2 cavi da 1.5 mm2 per ogni serranda antincendio (SAI) (noto dal sistema THC24-B / BC24)
- + Comando convenzionale mediante entrate con isolamento ottico
- + Uscite relè per l'attivazione dell'aerazione
- + Controllo e monitoraggio optional tramite

**Modbus RTU (RS-485)** o **Modbus TCP/IP (Ethernet)**

- + Monitoraggio optional tramite computer esterno o touchscreen in armadio elettrico (comunicazione TCP/IP)
- + Interfaccia USB per configurazione e diagnostica optional da computer in loco
- + Formazione di zone (chiusura delle serrande a gruppi)

\* La scheda tecnica di BC24 è riportata in un documento separato

Indice

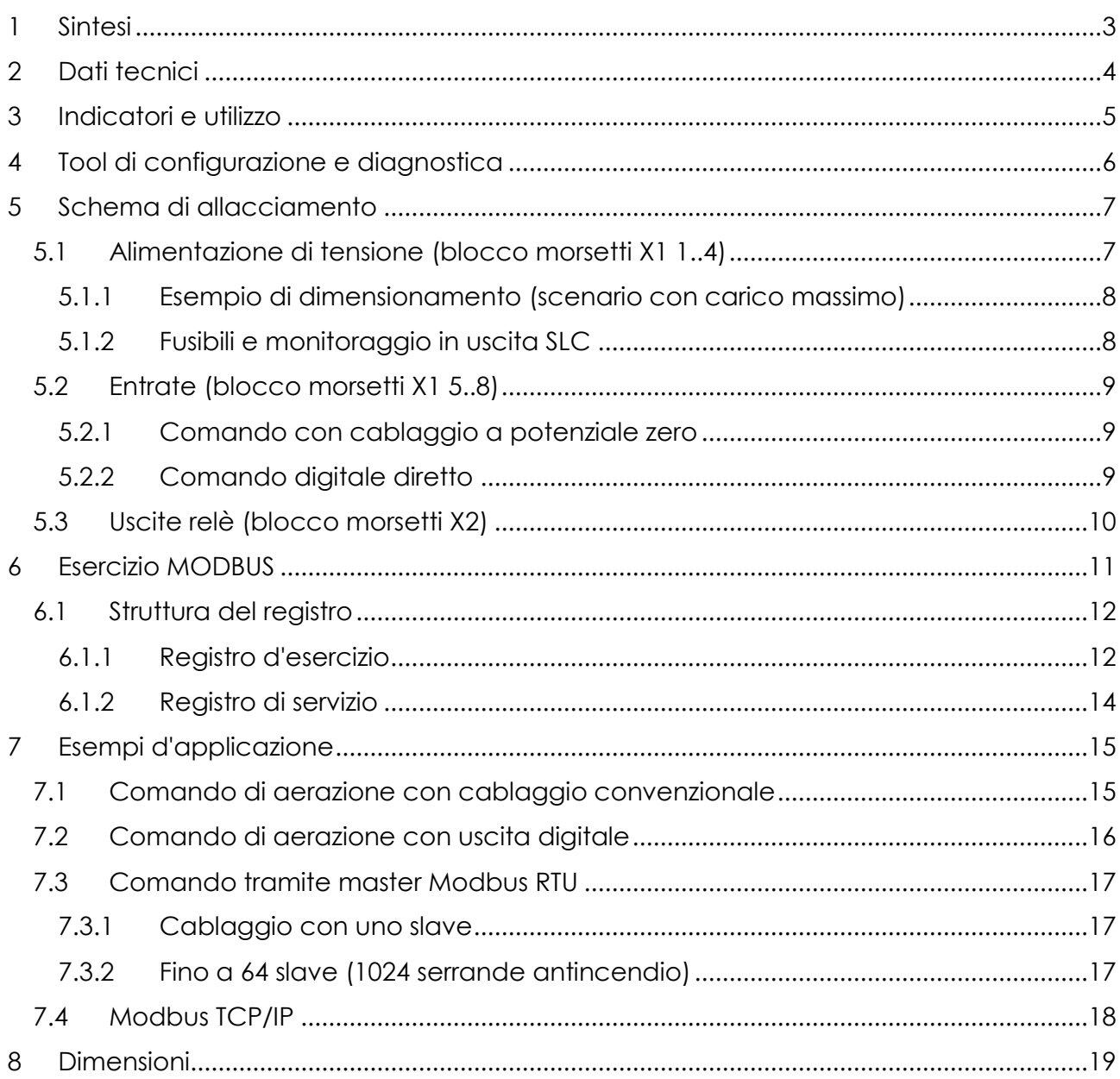

# <span id="page-2-0"></span>**1 SINTESI**

SLC24-16B MOD unisce **16** unità **THC24-B** in un unico dispositivo. Possono essere collegati infatti fino a **16 BC24** (con azionamento serrande antincendio, unità di attivazione antincendio/UAA e rivelatori di fumo/RF). L'alimentazione e la comunicazione della serranda antincendio motorizzata avviene tramite linea a due conduttori.

Il comando può avvenire a potenziale zero come per **THC24-B**, direttamente con segnali digitali (0, 24V) o tramite **MODBUS**.

Il **tool di configurazione** consente di raggruppare le varie serrande in zone. Se in una zona una serranda presenta un guasto, si chiudono anche tutte le altre serrande della stessa zona. Adesso, grazie ai due tasti di comando, le connessioni inutilizzate possono essere disattivate anche in mancanza del tool USB.

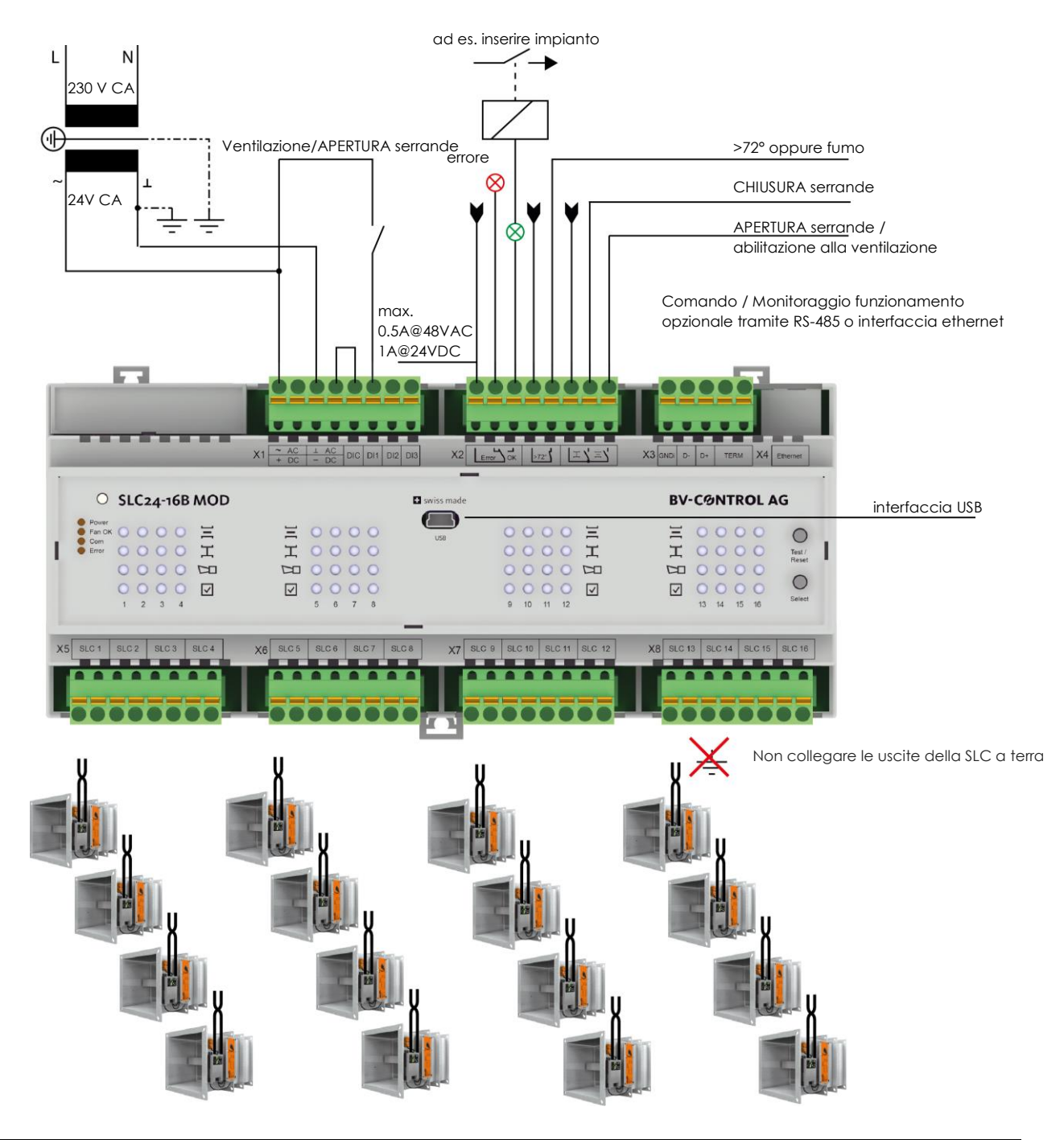

# <span id="page-3-0"></span>**2 DATI TECNICI**

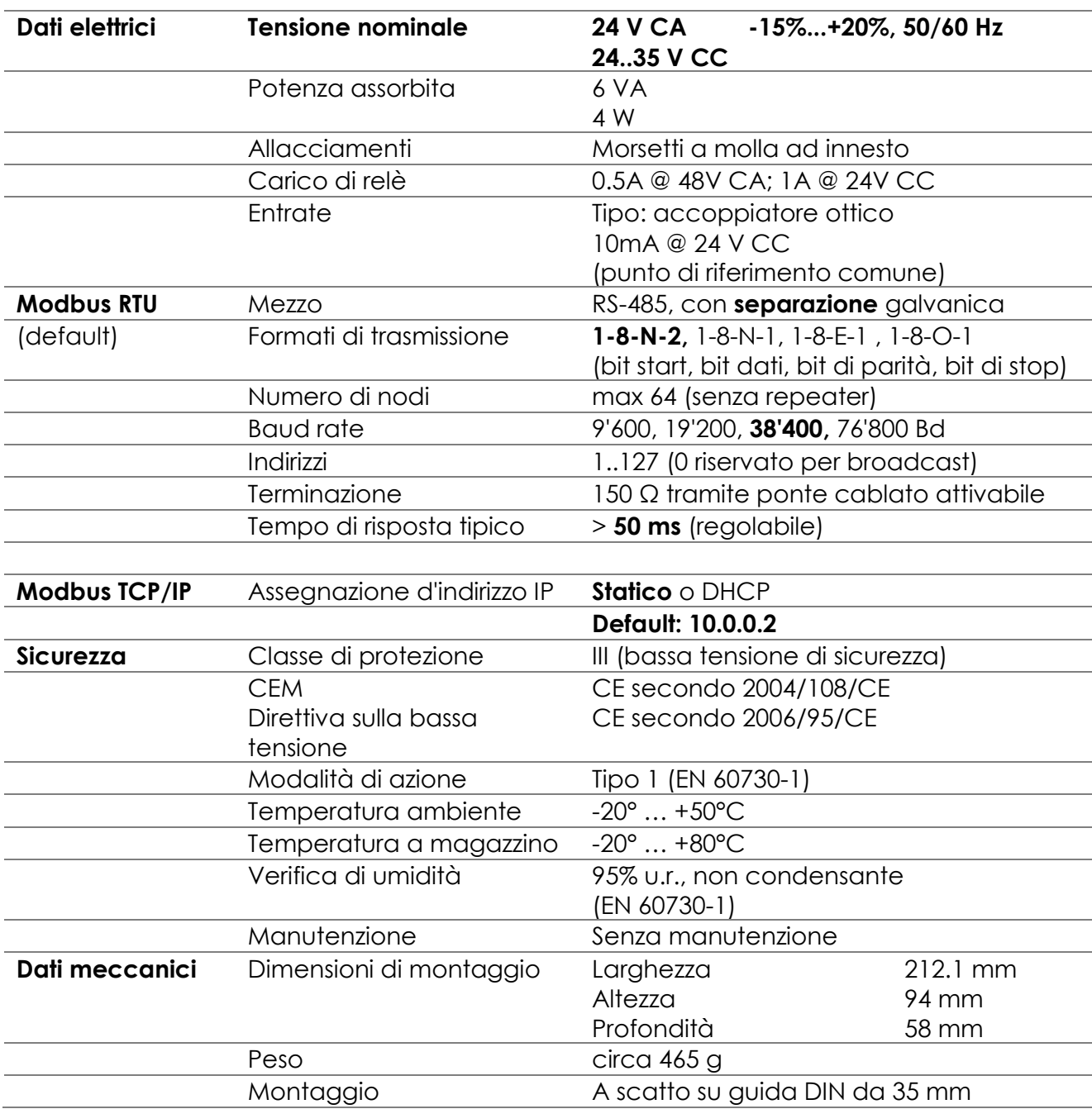

*Tabella 1 Dati tecnici*

<span id="page-4-0"></span>Il dispositivo è dotato di 4 LED di stato:

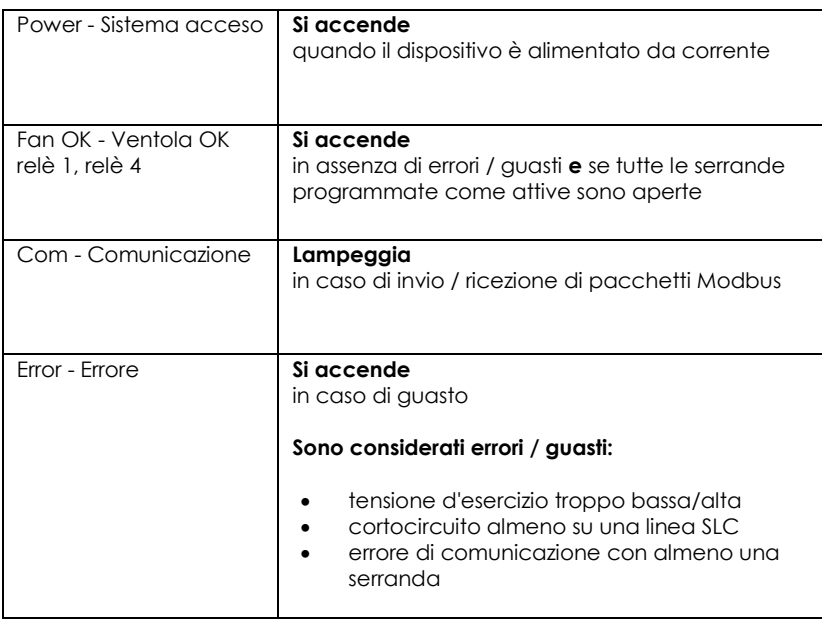

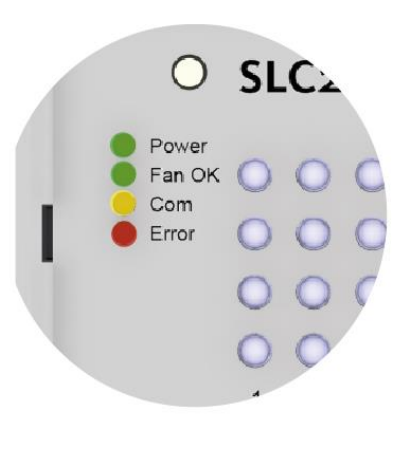

Per ogni serranda il dispositivo è dotato di due LED: uno per la posizione della serranda stessa e un LED di guasto. Il quarto LED segnala la serranda selezionata, che può essere verificata direttamente sul dispositivo. **Premendo contemporaneamente i due tasti per almeno 3 sec. viene avviato un ciclo di ricerca automatico. Le connessioni SLC inutilizzate vengono così disattivate ed eliminate dalla logica di relè.**

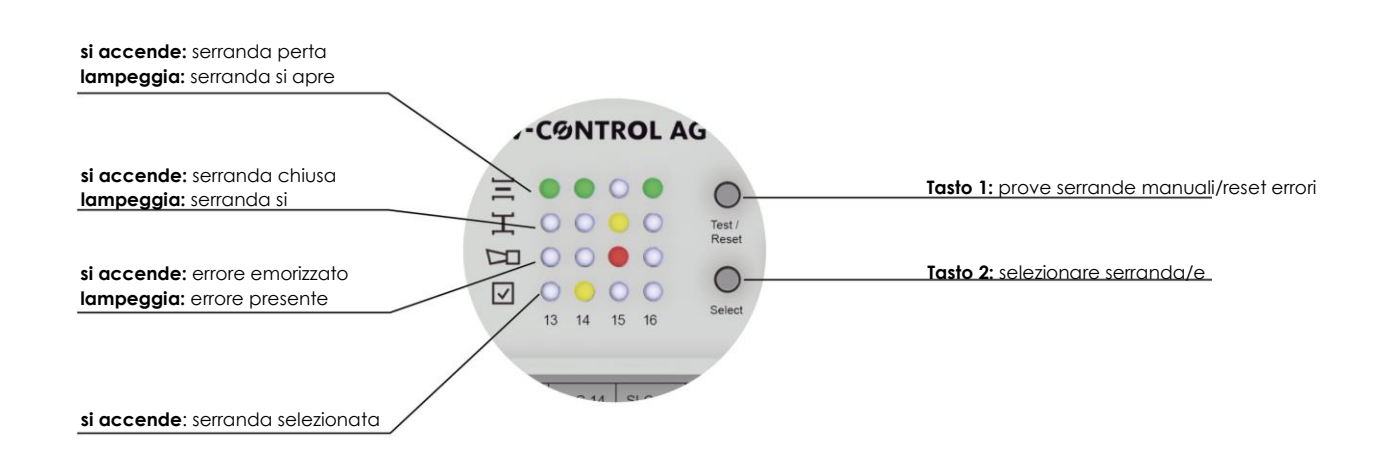

### <span id="page-5-0"></span>**4 TOOL DI CONFIGURAZIONE E DIAGNOSTICA**

Il tool di configurazione e diagnostica offre le seguenti funzioni:

Configurazione:

- Selezione e parametrizzazione dell'interfaccia MODBUS
- Indirizzamento
- Formazione di zone
- Firmware Update

Diagnostica:

- Controllo comandi
- Panoramica della posizione delle serrande
- Panoramica dei guasti presenti/salvati per le serrande antincendio
- Verifica di comunicazione SLC

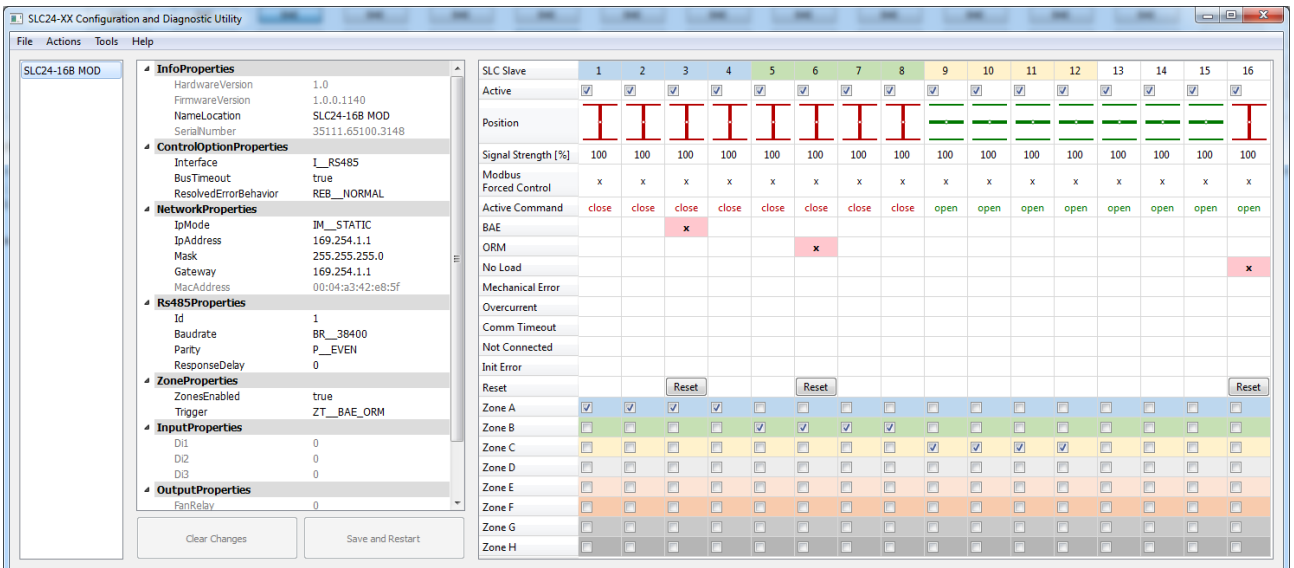

Il programma è generalmente chiaro e ben comprensibile. In caso di domande, rivolgersi direttamente al produttore delle serrande o a BV-Control AG.

<span id="page-6-0"></span>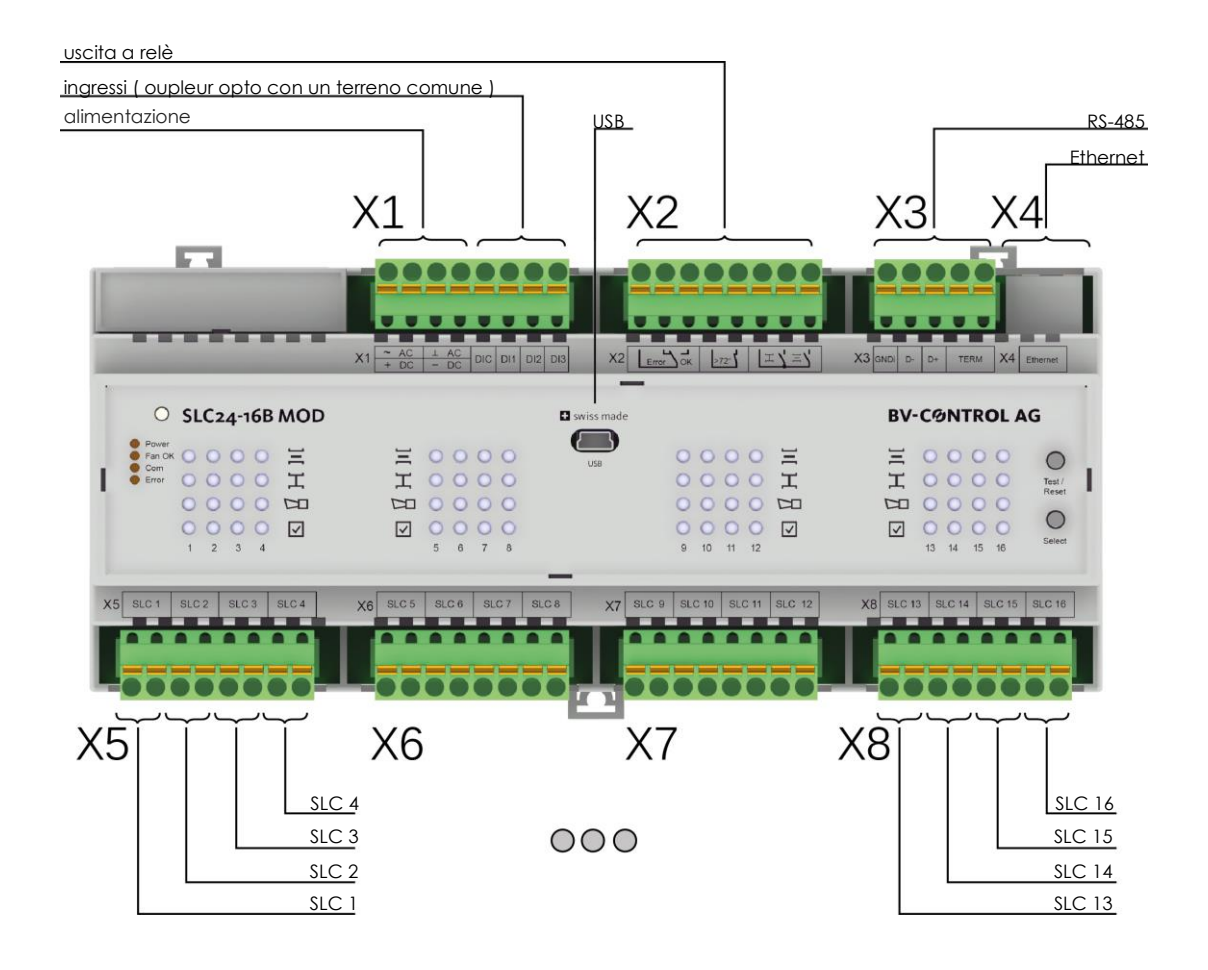

### <span id="page-6-1"></span>**5.1 ALIMENTAZIONE DI TENSIONE (BLOCCO MORSETTI X1 1..4)**

SLC24-16B MOD può essere alimentato a 24 V CA o 24 V CC (raddrizzamento ponte interno attivo). Potenza assorbita max 6VA / 4 W.

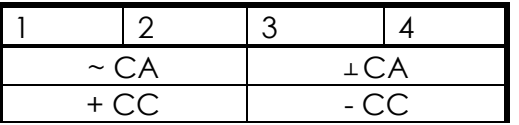

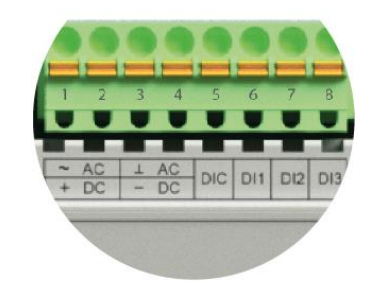

*Tabella 2 Blocco morsetti X1 1..4*

La potenza del trasformatore o dell'alimentatore di rete deve essere dimensionata in misura sufficiente. La potenza complessiva degli attuatori è indicativa per il dimensionamento.

### <span id="page-7-0"></span>**5.1.1 Esempio di dimensionamento (scenario con carico massimo)**

Sono collegati 16 BF24 con 10VA / 7W, ciascuno a BC24 con rivelatore di fumo con linea lunga 300 m.

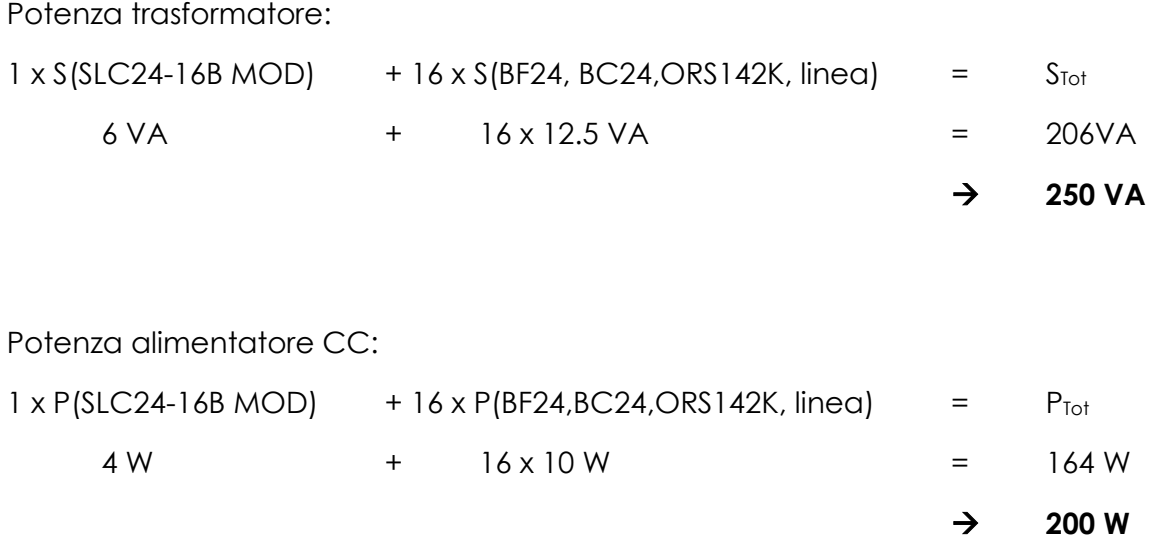

### <span id="page-7-1"></span>**5.1.2 Fusibili e monitoraggio in uscita SLC**

In caso di cablaggio non corretto possono verificarsi forti correnti di cortocircuito.

Per preservare il dispositivo da gravi danni, sono installati comuni fusibili, disponibili in commercio, che possono essere sostituiti agevolmente.

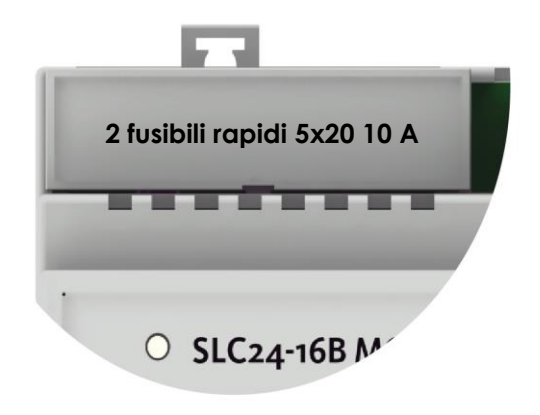

### Tipo: **10 A rapidi, FSF, 0034.1526, Schurter**

Le singole uscite SLC® sono limitate a 700 mA a livello hardware e monitorate inoltre a livello software. Se viene riscontrato un cortocircuito, l'uscita interessata viene disattivata per un minuto.

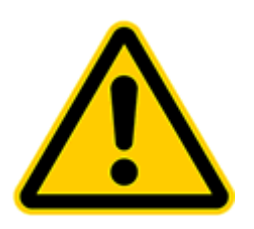

**Vietato effettuare il cablaggio sotto tensione!!!**

### <span id="page-8-0"></span>**5.2 ENTRATE (BLOCCO MORSETTI X1 5..8)**

Le 3 entrate di comando sono separate galvanicamente dal sistema tramite **accoppiatore ottico** e sono dotate di un **comune punto di riferimento DIC**. È possibile lavorare con tensione esterna (24 V CA o 24 V CC).

Carico 10 mA @ 24 V CC

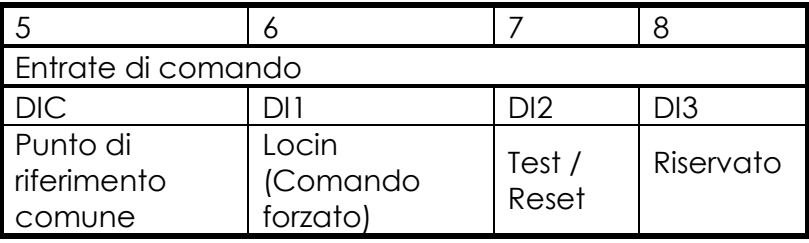

*Tabella 3 Blocco morsetti X1 5..8*

#### <span id="page-8-1"></span>**5.2.1 Comando con cablaggio a potenziale zero**

SLC24-16B MOD può essere comandato con cablaggio convenzionale a potenziale zero.

Ponticello tra X1.4 e X1.5 CHIUSURA serrande: X1.2 e X1.6 aperti APERTURA serrande: X1.2 e X1.6 collegati

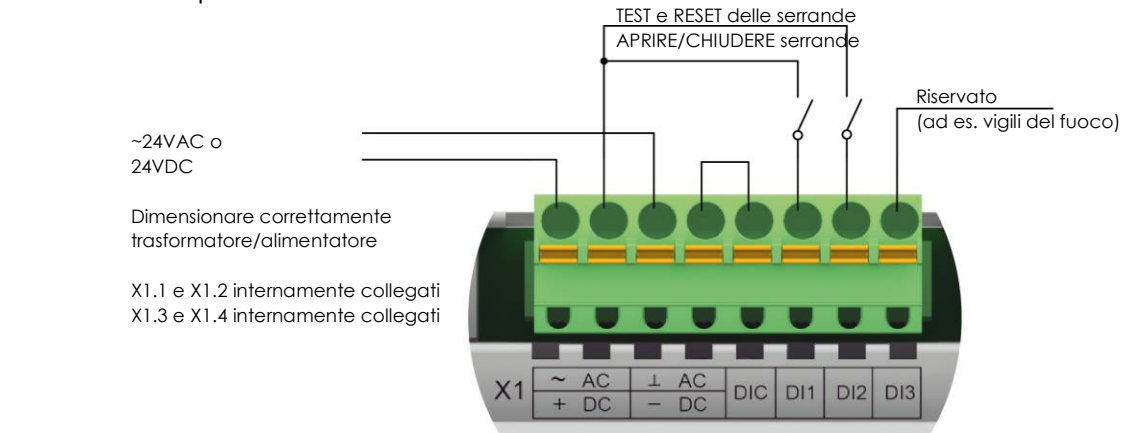

### <span id="page-8-2"></span>**5.2.2 Comando digitale diretto**

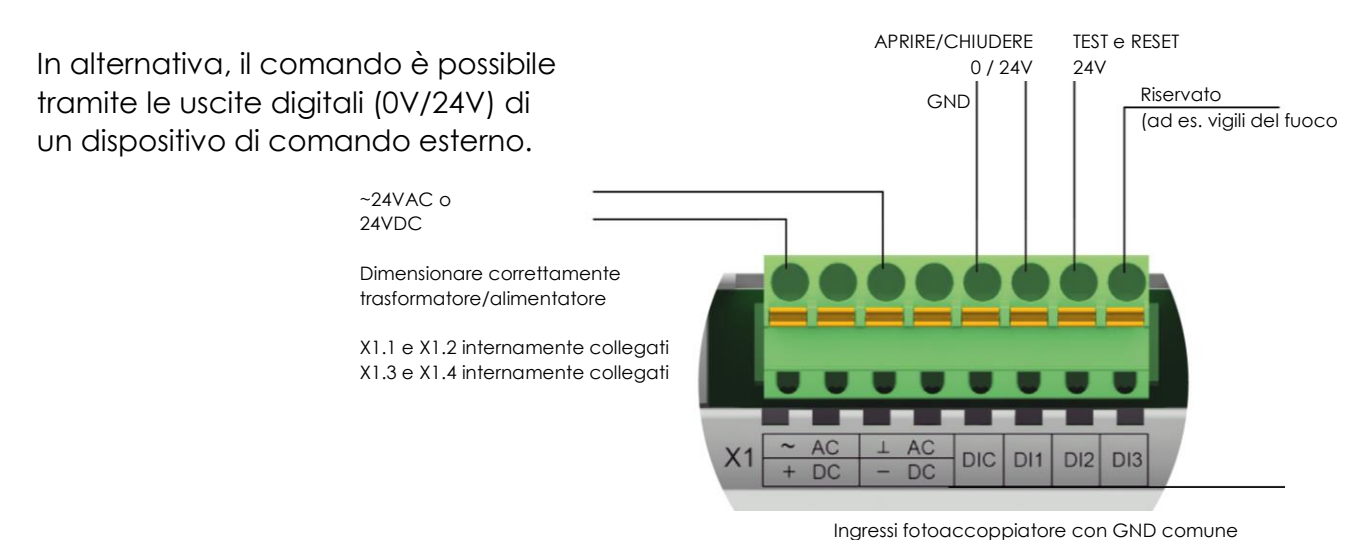

### <span id="page-9-0"></span>**5.3 USCITE RELÈ (BLOCCO MORSETTI X2)**

Le funzioni delle uscite di relè sono riportate nella tabella sottostante.

Max carico di contatto 48V CA con 0.5A o 24V CC con 1A.

Solitamente le connessioni **6 e 8** vengono utilizzate per l'attivazione dell'aerazione.

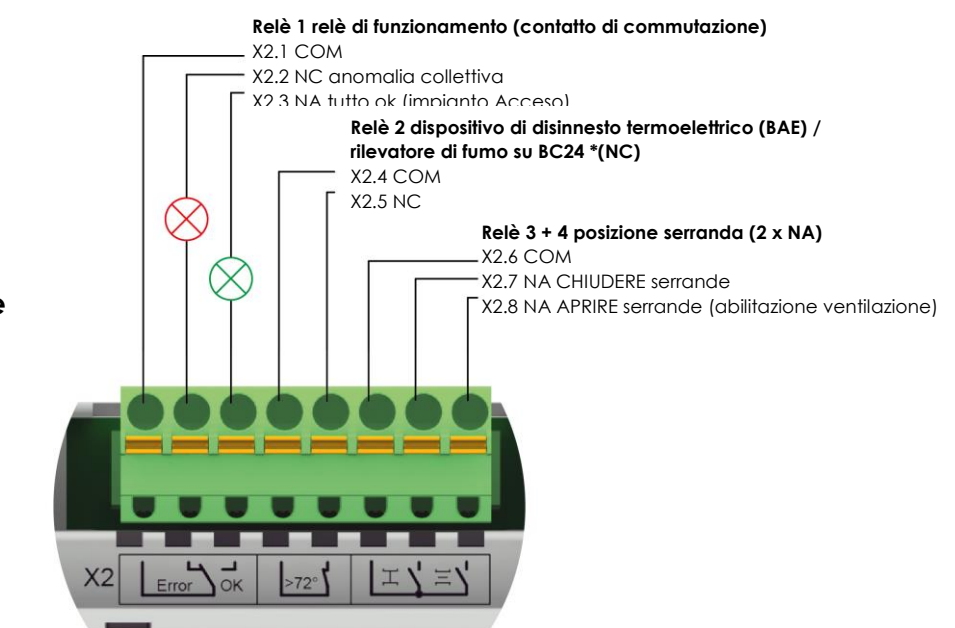

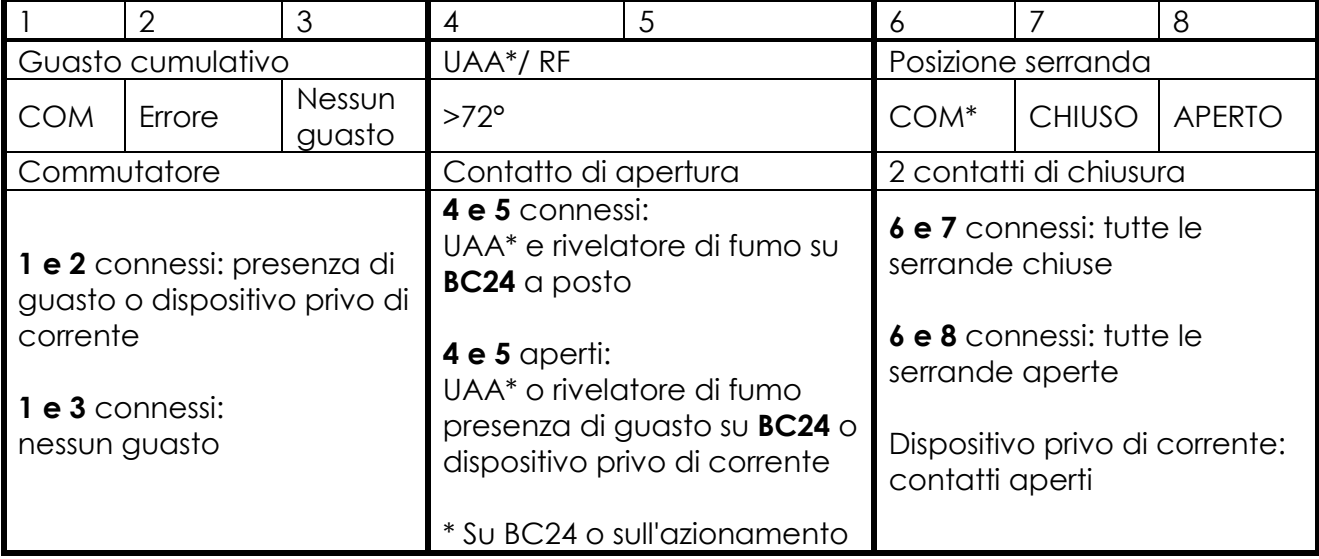

*Tabella 4 Blocco morsetti X2*

# <span id="page-10-0"></span>**6 ESERCIZIO MODBUS**

Il sistema può essere comandato e monitorato anche tramite Modbus RTU (RS-485) **o**  Modbus TCP/IP. La configurazione delle interfacce può avvenire anche tramite USB o il tool di configurazione Windows (optional). (Download su [www.bv-control.ch\)](http://www.bv-control.ch/) I parametri d'interfaccia standard sono riportati al capitolo **"Dati tecnici"**.

Al momento della ricezione del primo comando forzato, il sistema si trova in modalità di funzionamento Modbus.

### **6.1 SUPERVISIONE BUS - WATCHDOG**

Il dispositivo è dotato di un timer per la supervisione del bus (watchdog T=120 sec.). Ad ogni comando forzato, il tempo viene azzerato. Se però il tempo scade senza l'invio di nessun comando, il dispositivo rileva il comando dall'entrata digitale. Di default il watchdog è attivo, ma lo si può disattivare tramite software diagnostico.

### **6.2 COMANDI IMPLEMENTATI**

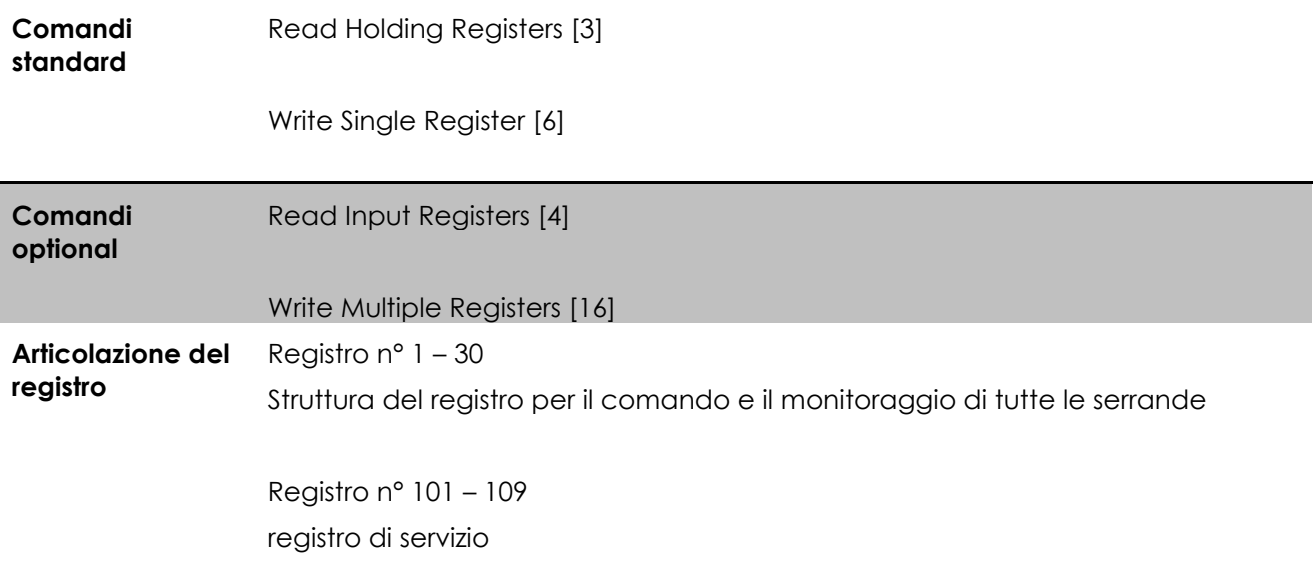

### <span id="page-11-0"></span>**6.3 STRUTTURA DEL REGISTRO**

### <span id="page-11-1"></span>**6.3.1 Registro d'esercizio**

Se non diversamente indicato, s'intende quanto segue:

Bit 0 = serranda 1 Bit  $1 =$  serranda 2 Bit  $2 =$  serranda 3 Bit  $3 =$  serranda 4

… Bit 15 = serranda 16

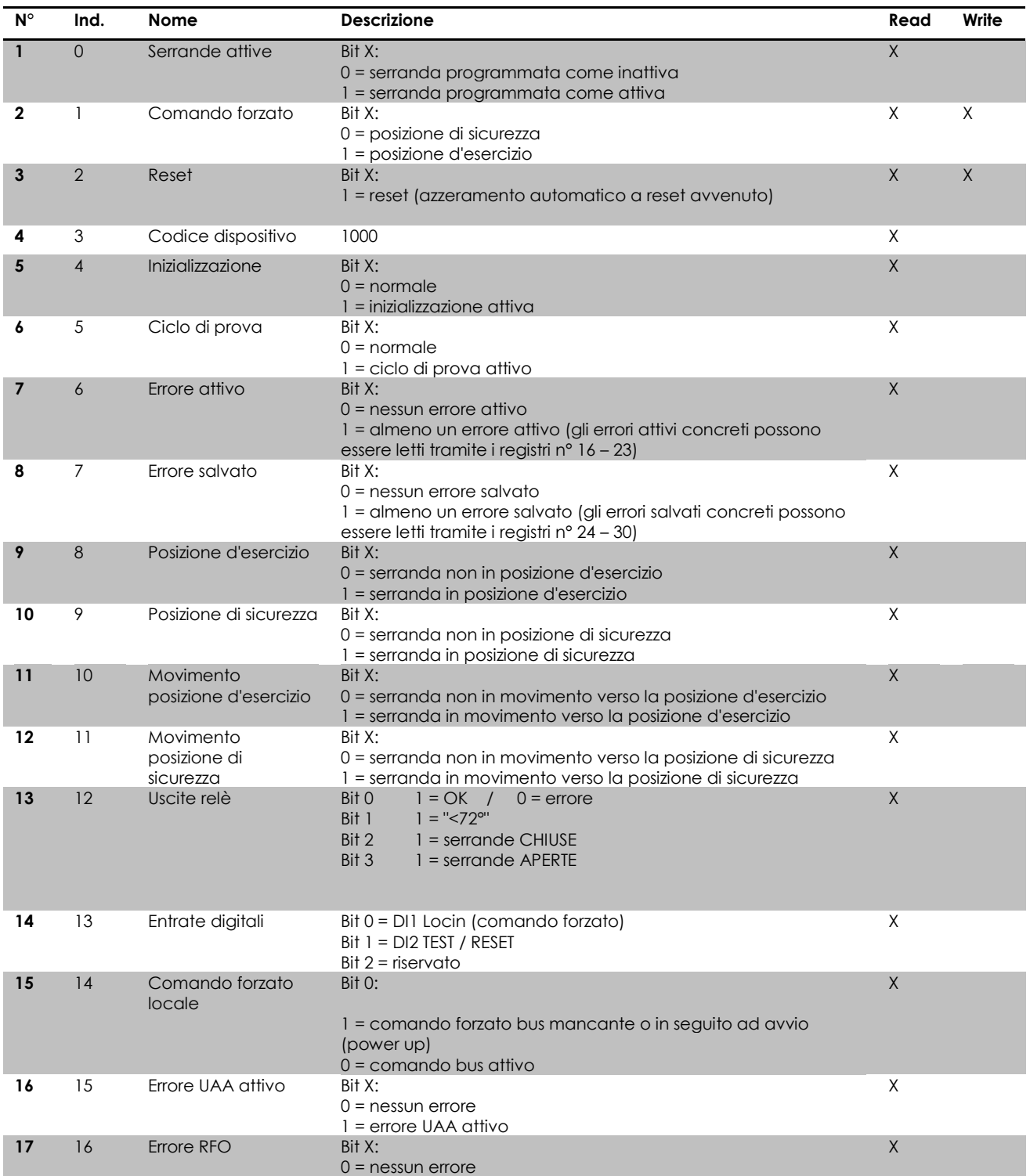

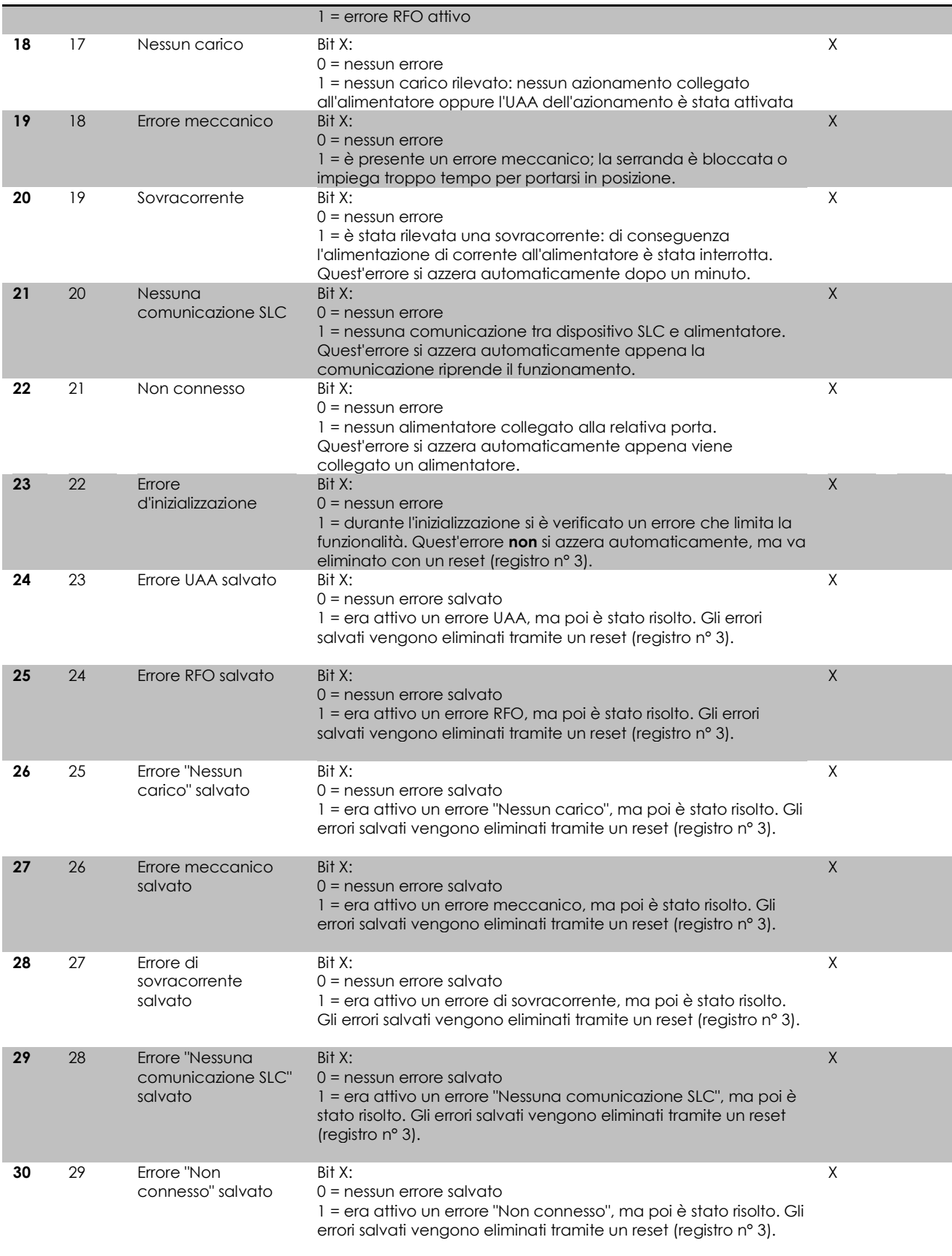

### <span id="page-13-0"></span>**6.3.2 Registro di servizio**

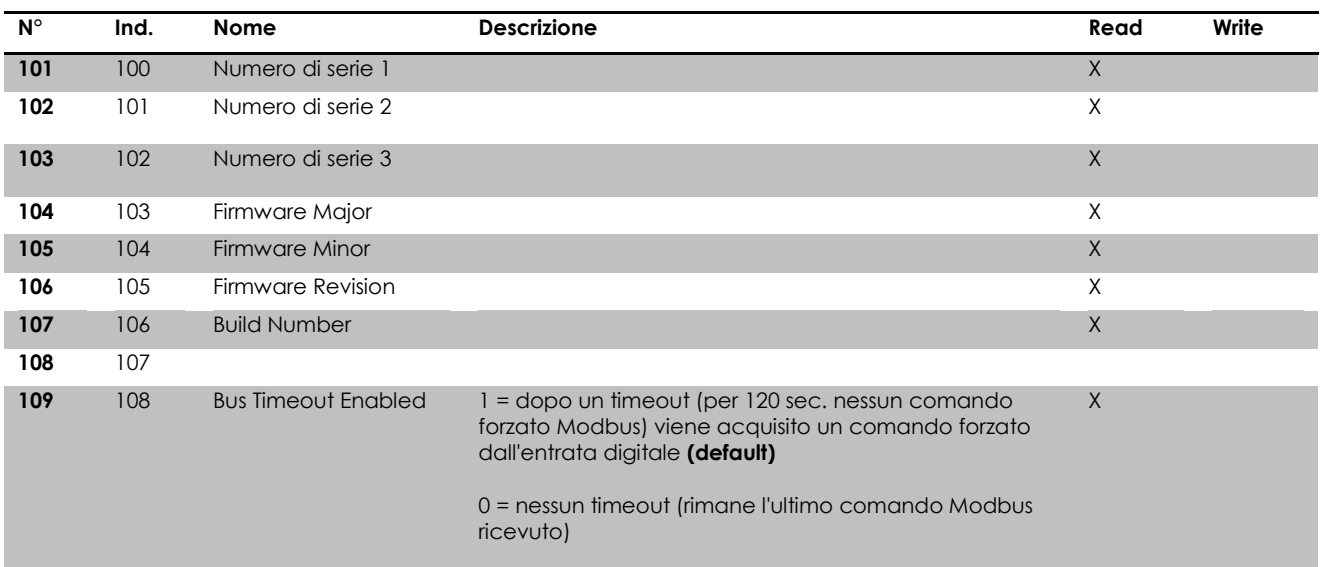

# <span id="page-14-0"></span>**7 ESEMPI D'APPLICAZIONE**

### <span id="page-14-1"></span>**7.1 COMANDO DI AERAZIONE CON CABLAGGIO CONVENZIONALE**

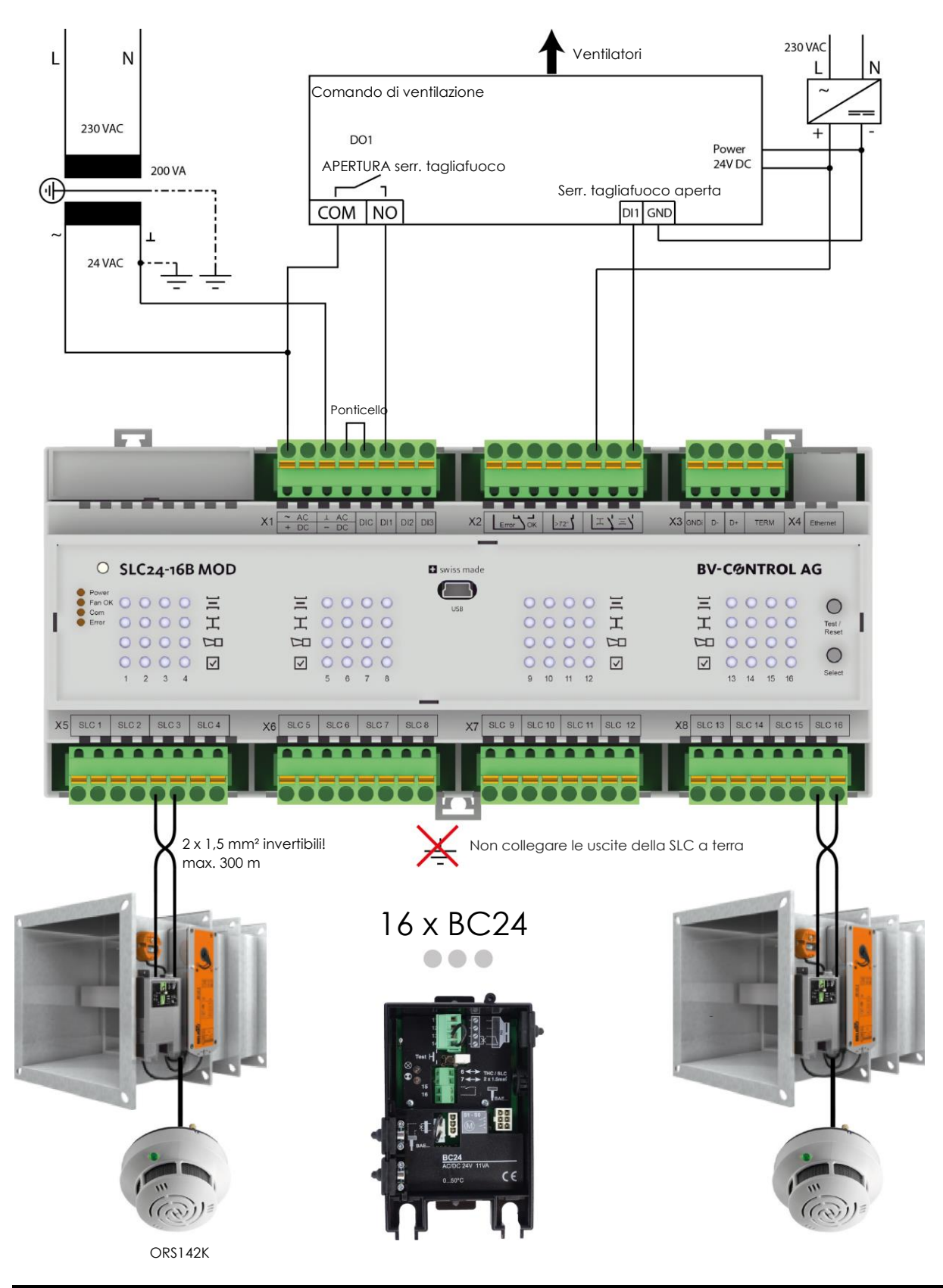

### <span id="page-15-0"></span>**7.2 COMANDO DI AERAZIONE CON USCITA DIGITALE**

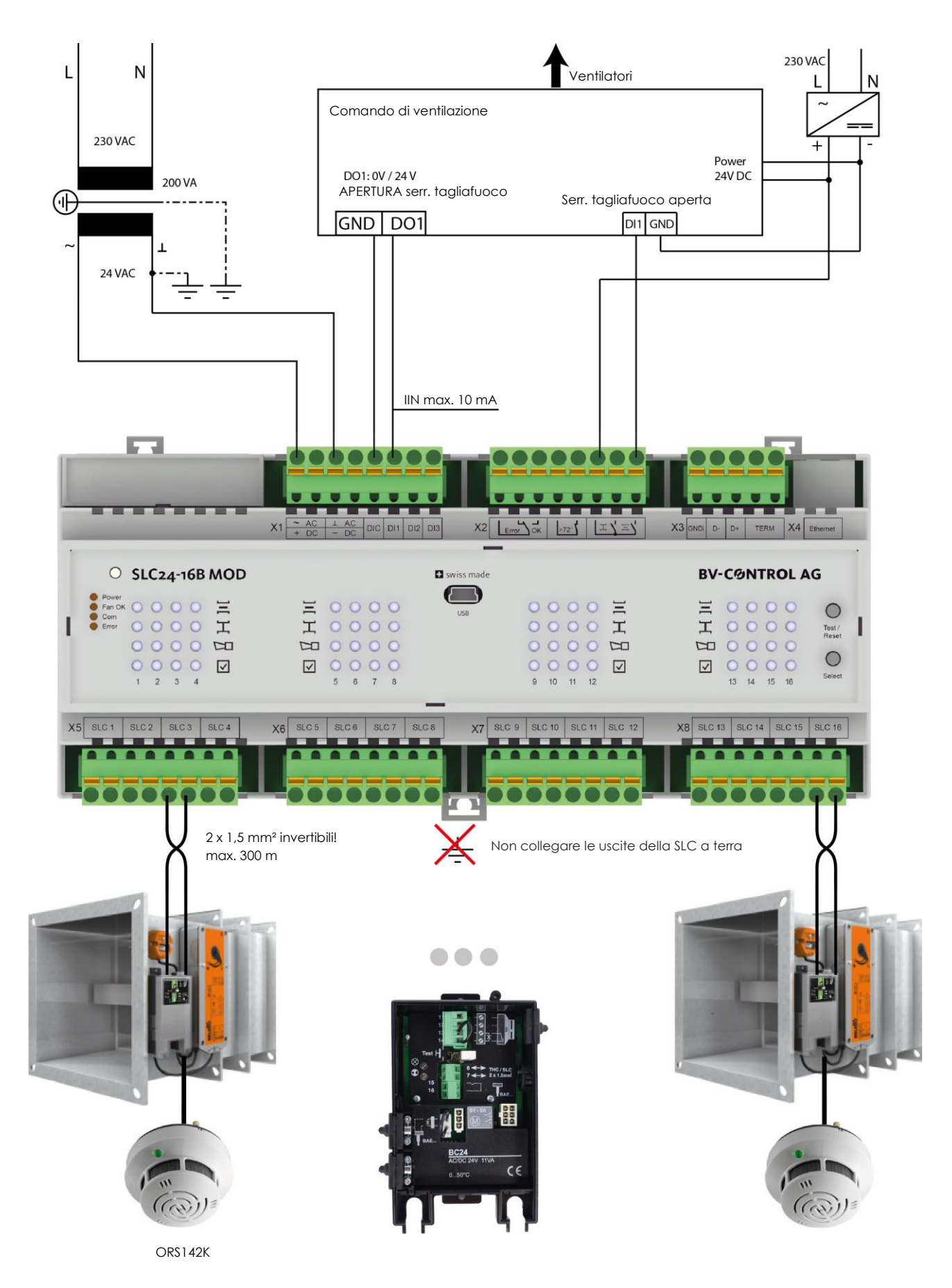

### <span id="page-16-0"></span>**7.3 COMANDO TRAMITE MASTER MODBUS RTU**

Il cablaggio bus deve avvenire secondo le specifiche Modbus ufficiali:

**[Modbus Serial Line Protocol and Implementation Guide V1.02](http://www.modbus.org/docs/Modbus_over_serial_line_V1_02.pdf)**

L'indirizzamento avviene tramite interfaccia USB e **tool di configurazione**.

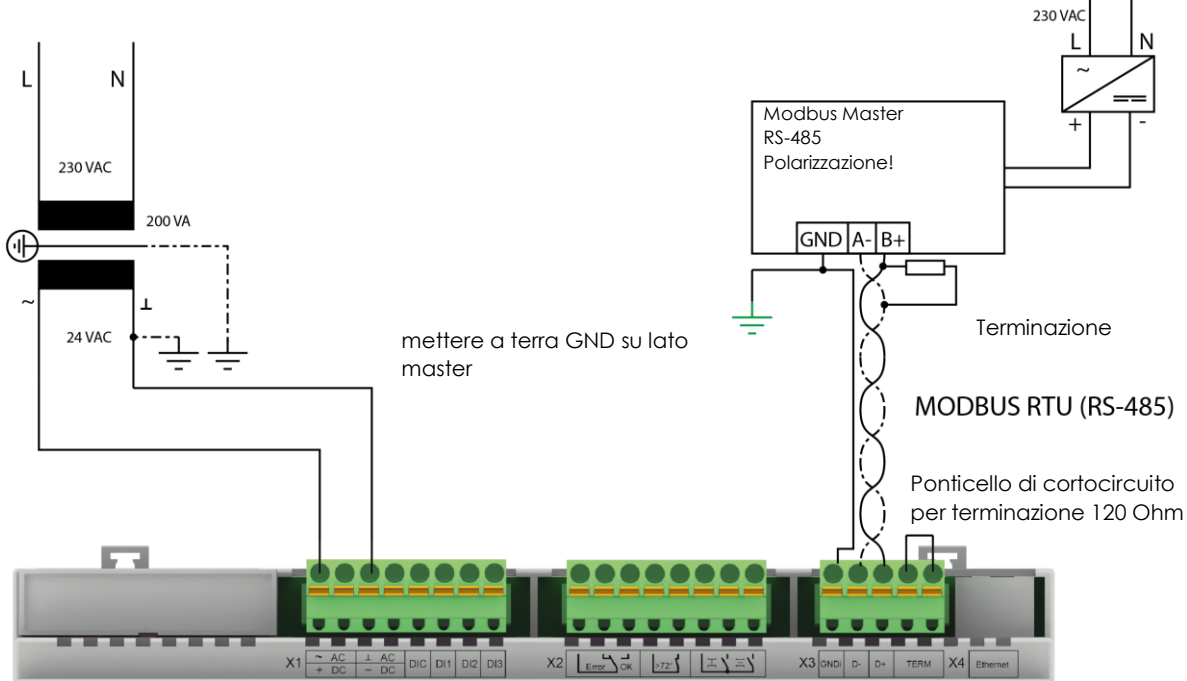

### <span id="page-16-1"></span>**7.3.1 Cablaggio con uno slave**

### <span id="page-16-2"></span>**7.3.2 Fino a 64 slave (1024 serrande antincendio)**

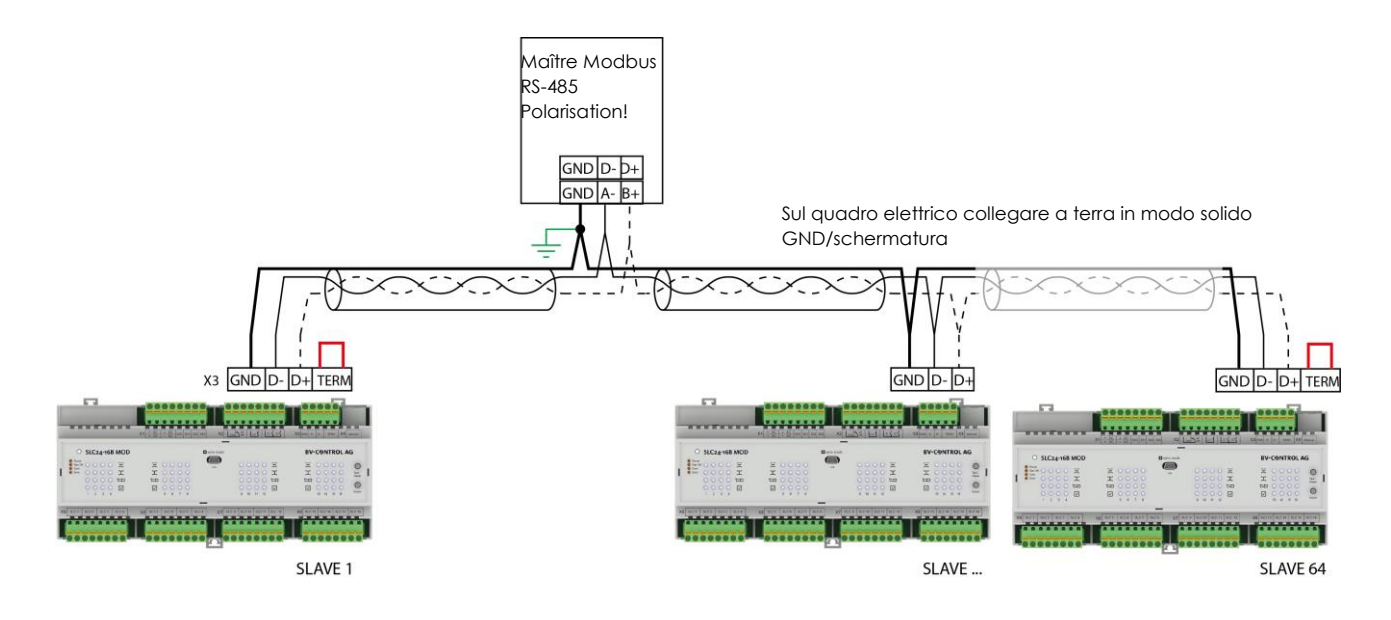

### <span id="page-17-0"></span>**7.4 MODBUS TCP/IP**

Il tool di configurazione consente di impostare gli indirizzi IP statici o di attivare l'assegnazione tramite DHCP.

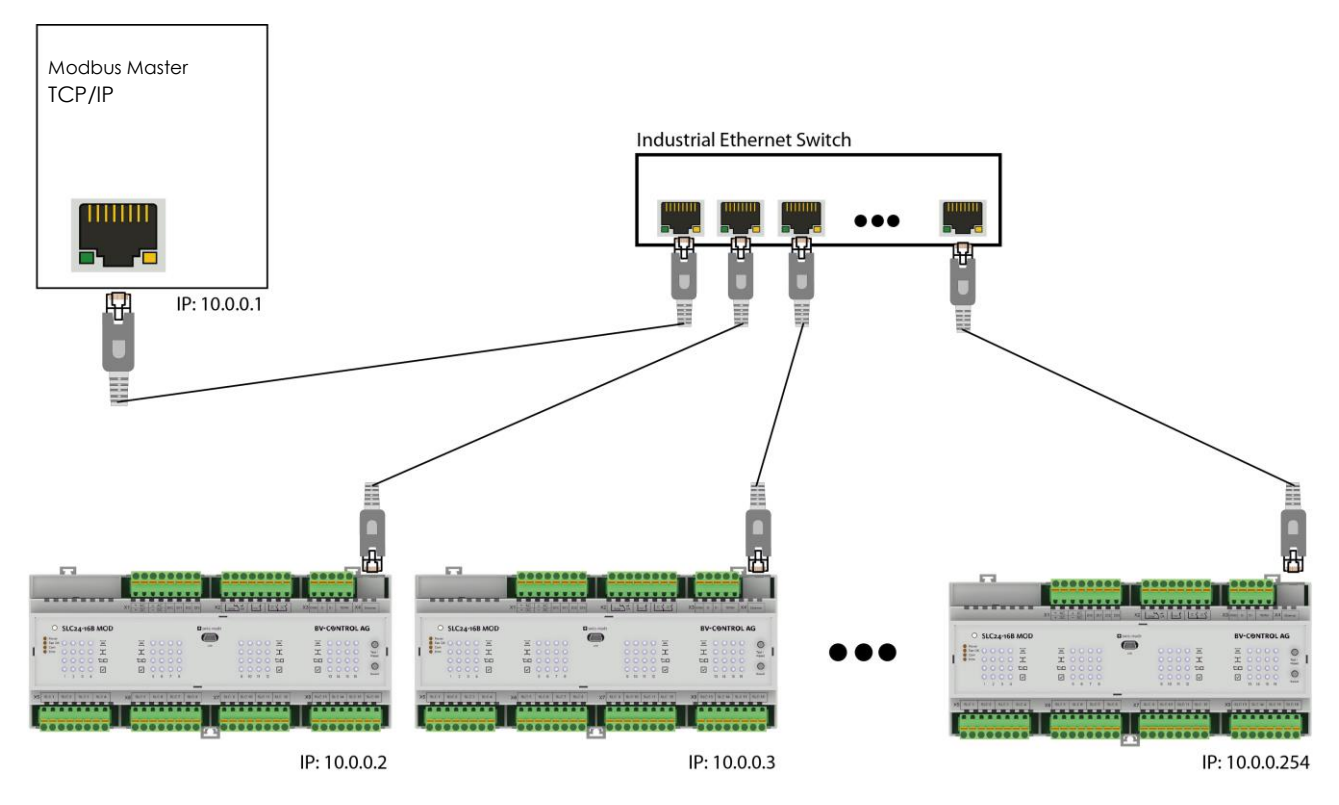

<span id="page-18-0"></span>Dimensioni in mm

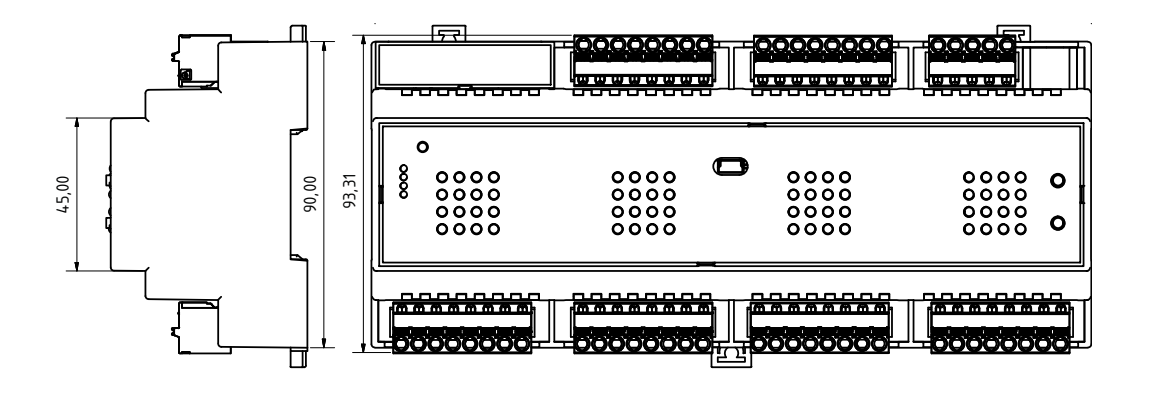

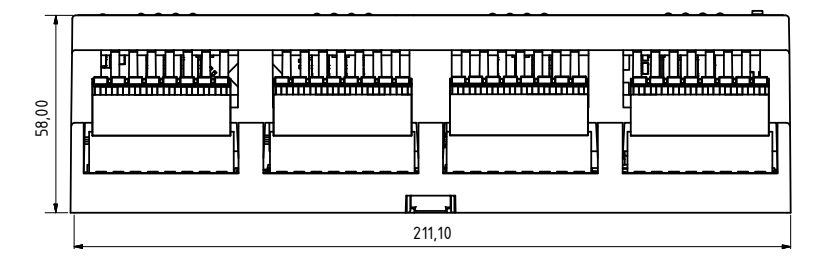

Un prodotto di

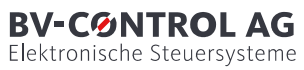

Russikerstrasse 37

8320 Fehraltorf

www.bv-control.ch